- **Wikiprint Book**
- **Title: Drzewo ISO**

**Subject: eDokumenty - elektroniczny system obiegu dokumentów, workflow i CRM - NewBusinessAdmin/Iso/Tree**

**Version: 10**

**Date: 06/05/25 05:35:11**

## **Table of Contents**

*Drzewo ISO 3*

[Podręcznik użytkownika](http://support.edokumenty.eu/trac/wiki/NewBusinessAdmin) > [ISO](http://support.edokumenty.eu/trac/wiki/NewBusinessAdmin/Iso) > Drzewo ISO

## **Drzewo ISO**

Dokumenty ISO wyświetlane są na drzewie. Wynika to z ich hierarchicznej struktury. Elementami drzewa są katalogi (teczki) i podkatalogi (podteczki) oraz umieszczone w nich dokumenty ISO i ich poddokumenty. Katalogi oznaczone są ikoną .

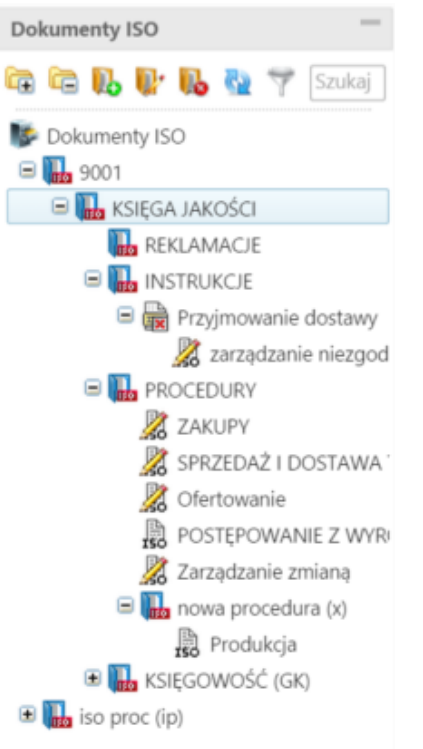

## *Drzewo ISO*

Г

Ikony umieszczone obok nazw wskazują na **status** dokumentu, zgodnie z poniższym opisem

- $\cdot$   $\frac{1}{150}$  opublikowany
- $\cdot$   $\frac{1}{20}$  roboczy
- $\cdot$   $\overline{\mathbf{x}}$  wycofany

Zawartość drzewa możemy filtrować wg statusu, zaznaczając odpowiednie opcje po rozwinięciu ikony **Filtr** w górnej części panelu **Dokumenty ISO**.

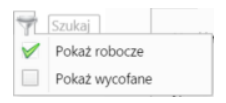

Aby **dodać**, **edytować** lub **usunąć** teczkę, zaznaczamy folder (nadrzędny) na drzewie i klikamy odpowiednią ikonę w menu .

W formularzu dodawania/edycji podajemy nazwę i symbol teczki i klikamy **OK**

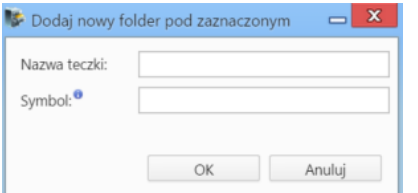

## **Uwaga**

Operacja usuwania folderu nie wymaga potwierdzenia. Wraz z folderem usunięta zostaje cała jego zawartość - bez możliwości przywrócenia.

Po wybraniu dokumentu ISO na drzewku, jego kartoteka jest wyświetlana po prawej stronie.